## **slicPandora Old Build Instructions**

## **Old Build Instructions**

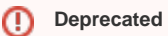

The build instructions below are out of date and don't work anymore.

# ROOT export ROOTSYS=/path/to/root/directory export PATH=\$ROOTSYS/bin:\$PATH # Build ilcutil svn co http://svnsrv.desy.de/public/ilctools/ilcutil/trunk ilcutil cd ilcutil cmake . make install export ILCUTIL\_DIR=`pwd` # Back to work dir. cd .. # Checkout PandoraPFANew # Head checkout. #svn co http://svnsrv.desy.de/public/PandoraPFANew/PandoraPFANew/trunk PandoraPFANew # Use tag v00-05. svn co http://svnsrv.desy.de/public/PandoraPFANew/PandoraPFANew/tags/v00-05 PandoraPFANew export PandoraPFANew\_DIR=`pwd`/PandoraPFANew # Build PandoraMonitoring #Head checkout. #svn co http://svnsrv.desy.de/public/PandoraPFANew/PandoraMonitoring/trunk PandoraMonitoring svn co http://svnsrv.desy.de/public/PandoraPFANew/PandoraMonitoring/tags/v00-04 PandoraMonitoring cd PandoraMonitoring mkdir build cd build cmake -DROOT\_DIR=\$ROOTSYS -DILCUTIL\_DIR=\$ILCUTIL\_DIR -DPandoraPFANew\_DIR=\$PandoraPFANew\_DIR .. make install cd .. export PandoraMonitoring\_DIR=`pwd` cd .. # Setup Java export JAVA\_HOME=/path/to/java/directory export PATH=\$JAVA\_HOME/bin:\$PATH # Build LCIO cvs -d :pserver:anonymous@cvs.freehep.org:/cvs/lcd co -r v01-51 lcio cd lcio mkdir build cd build cmake -DINSTALL\_DOC=OFF -DBUILD\_32BIT\_COMPATIBLE=OFF .. make install cd .. export LCIO\_DIR=`pwd` cd .. # Build PandoraPFANew cd PandoraPFANew mkdir build cd build cmake -DILCUTIL\_DIR=\$ILCUTIL\_DIR -DPandoraMonitoring\_DIR=\$PandoraMonitoring\_DIR .. make install cd ../.. # Build slicPandora cvs -d :pserver:anonymous@cvs.freehep.org:/cvs/lcd co slicPandora cd slicPandora mkdir build cd build cmake -DROOT\_DIR=\$ROOTSYS -DCMAKE\_MODULE\_PATH=\$ILCUTIL\_DIR/cmakemodules -DLCIO\_DIR=\$LCIO\_DIR \ -DPandoraPFANew\_DIR=\$PandoraPFANew\_DIR -DPandoraMonitoring\_DIR=\$PandoraMonitoring\_DIR .. make install

The slicPandora project should now be built successfully with the binary installed to **slicPandora/bin/PandoraFrontend**.

If compilation or linking errors occur, then check that the dependencies were installed successfully.

## **Build Instructions Without Monitoring**

## ⋒ **Deprecated**

The build instructions below are out of date and don't work anymore.

The SlicPandora binary can also be built without monitoring, which removes the ROOT and PandoraMonitoring dependencies. This makes the executable more suitable for running in batch environments.

```
# Build ilcutil
svn co http://svnsrv.desy.de/public/ilctools/ilcutil/trunk ilcutil
cd ilcutil
cmake .
make install
export ILCUTIL_DIR=`pwd`
cd ..
# PandoraPFANew
svn co http://svnsrv.desy.de/public/PandoraPFANew/PandoraPFANew/trunk PandoraPFANew
cd PandoraPFANew
mkdir build
cd build
cmake -DILCUTIL_DIR=$ILCUTIL_DIR ..
make install
cd ..
export PandoraPFANew_DIR=`pwd`
cd ..
# Setup Java
export JAVA_HOME=/path/to/java/directory
export PATH=$JAVA_HOME/bin:$PATH
# Build LCIO
cvs -d :pserver:anonymous@cvs.freehep.org:/cvs/lcd co -r v01-51 lcio
cd lcio
mkdir build
cd build
cmake -DINSTALL_DOC=OFF -DBUILD_32BIT_COMPATIBLE=OFF ..
make install
cd ..
export LCIO_DIR=`pwd`
cd ..
# Build slicPandora
cvs -d :pserver:anonymous@cvs.freehep.org:/cvs/lcd co slicPandora
cd slicPandora
mkdir build
cd build
cmake -DCMAKE_MODULE_PATH=$ILCUTIL_DIR/cmakemodules -DLCIO_DIR=$LCIO_DIR -DPandoraPFANew_DIR=$PandoraPFANew_DIR 
..
make install
```